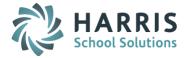

# AptaFund 4.1 Release Notes — 2016.9.09 Update

Harris School Solutions has implemented an issue tracking system, named JIRA, to help us monitor program enhancements and defects. In the future, you will be able to reference these issue numbers through Harris eSupport. The APTAWEB numbers refer to the issues in JIRA that were resolved in this release.

**Note**: Issues marked with two asterisks (\*\*) will be described more completely in technical notes available on eSupport.

# **Improvements**

- Accounts Payable > Vendor Invoice: Improved the label of a column in the grid. It was changed from "Invoice Items" to Number of Invoice Items". APTAWEB-5700
- **Budget Development**: If you haven't entered a name for the resulting report when you click the Generate button, you're prompted to enter a Result Set Name. APTAWEB-5447

### Human Resources

- Employee Jobs
  - Added the Rollover Employee Jobs command to the More menu in this window. APTAWEB-5885
  - The Employee Number field is now available to be displayed in the grid. APTAWEB-6007
- Manage Employees: Added the District of Residence field to the Mass Update Employee popup window. Data for this field is displayed on the Employee Details > Addresses tab. APTAWEB-5717
- Position Management
  - Close Position: Added the mass result popup displaying the successes/failures of the action. APTAWEB-5828
  - Closed positions can now be re-approved, and a mass result popup displays successes/failures.
     APTAWEB-5555

### Payroll

- Employee Payroll Information > Mass Update: Added a feature to update paycheck site and payroll cycle for a group of employees. APTAWEB-4703
- Manage Payroll > Register Details > Add Job To Register: This form now opens in a popup window overlaying the Register Details window, rather than in a new window. APTAWEB-5687

# Purchasing

- Purchase Order > Issue POs
  - Over Budget message: The over budget message now has a checkbox that allows you to treat all
    over budget items in the same way. If you check the box and select Yes, all over budget POs will
    be issued unless something else is wrong. If you check the box and select No, none of the over
    budget POs will be issued. APTAWEB-5834
  - Printing
    - o Added the option to print POs right after issuing them. APTAWEB-5596
    - The system now produces helpful error messages when the Copy Type field in the Print Purchase Order popup is blank and when you click the Print button without selecting any POs. APTAWEB-5889
  - Result window: Added a mass results popup window listing the records that were acted on and the success or failure of the action. APTAWEB-5597

# State Specific

- California
  - \*\* EDD Quarterly Contribution Return and Report of Wages: Added Employee State as a
    parameter for setting up this report. This parameter allows you to select one or more states, and
    then the report includes only employees assigned to the selected states in Deduction Assignment.
    APTAWEB-4905
  - EDD Quarterly Form DE9/DE9c XML Export
    - Added EDD Wage Plan Code with its values as a parameter for generating this export file.
       APTAWEB-5955
    - Employee Detail tab: Added a Delete command so you can delete employees that shouldn't be included in the export file. APTAWEB-5759
    - Removed the MMREF file export from the Exports menu since it was replaced by the EDD Quarterly Form DE9/DE9c XML Export. APTAWEB-5375
  - STRS Contribution Worksheet F-496: Added code value 72 to Job Details in Manage Employees and to the Edit Record popup in Reports > STRS Contribution Worksheet F-496. APTAWEB-5843
  - STRS Contribution Worksheet F-496 (San Bernardino County): Added the Report to Grid functionality and made all fields except SSN editable. APTAWEB-5752
  - STRS Contribution Worksheet F-496 (San Diego County): Added the Report to Grid functionality and made all fields except SSN editable. APTAWEB-5751

### Colorado

- CDE December Staff report
  - EDID label changed: EDID was replaced with Educator ID in the report and in Manage Employees > Employee Details. APTAWEB-5900
  - File layout: Made changes to the file layout for FY16-17 as required by the state.
     APTAWEB-5455
  - Label change: When opening Manage Employees to edit records for this report, the link to return to the CDE report now says "Return to Report Grid" instead of "Return to Search". APTAWEB-5840
  - Last name field: This field is now a hyperlink on both the Staff Profile and Staff Assignment tabs so you can easily open the employee's record in Manage Employees for review or editing. APTAWEB-5899
  - Quick Search: Improved the Quick Search and filtering to make them easier to use.
     APTAWEB-4515
  - Validation error message improved: When editing a record in Manage Employee, the validation error message now includes the following text, "After updating employee data, regenerate the CDE report to clear validation error(s)". APTAWEB-5841
- Colorado HR Configuration Report: This report has been replaced by the Report to Grid feature of the CDE December Staff Report so it's been removed. APTAWEB-5857
- District of Residence: Added this field to the Mass Update Employee popup window in Manage Employees. Data for this field is displayed on the Employee Details > Addresses tab. APTAWEB-5717
- Human Resources > Manage Employees > Employee Details: Fields that are no longer used *or* are collected on the Assignments tab are marked with the label Obsolete. APTAWEB-5992
- Nebraska > NPERS Wage and Contribution Report: Added all hours and amount fields to the Edit Record popup. These fields are: salary, EE contribution, hours, install amount, ER make-up, EE makeup, and late interest. APTAWEB-5795

Continued on next page

#### User Interface

- Fields as labels: Fields in multiple windows have been changed to labels/read-only when they can't be edited. The windows include AR > Cash Receipts; Accounts Payable > Vendor Invoice; Budget Management; HR > Employee Jobs & Salary Schedules; Payroll > Employee Payroll Information, Payroll Register Job, & Payroll Rollover Cycle Periods; and Purchasing > Purchasing Order Details. APTAWEB-5704, APTAWEB-5711, APTAWEB-5712, APTAWEB-5713, APTAWEB-5714
- Payroll > Manage Deductions: Certain columns in the grid are now displaying the values Yes and No
  instead of True and False. The affected columns are: Affects State Taxable Income, Variable, Rollover,
  and Default. APTAWEB-4226
- Vendor Invoice: Improved the performance so the grid loads much faster. APTAWEB-5788

# **Bugs Fixed**

# Accounts Payable

- Payment Management > Payment Voucher Detail: An invalid entry in the Voucher Date field no longer causes a crash, but instead produces a clear error message. APTAWEB-5842
- Vendor Invoice
  - Cancel Vendor Invoice: This function now presents the popup in which to enter the cancellation
    date when using the accrual method for AP. The Mass Result popup has also been added to
    display results of the action for both accrual and cash methods. APTAWEB-5850
  - Vendor Invoice Detail
    - Invoice Items: You're now able to edit all account codes on new invoices. APTAWEB-5689
    - Invoices allocated between more than one account code are now correctly displaying the Multiple label for all invoice statuses. APTAWEB-5805
    - PO Detail tab: Data is now being displayed when the invoice is linked to a PO. APTAWEB-5611
- Budget > Budget Management: The Edit Proposed Amount function now works to update the selected account code. APTAWEB-5696
- Capital Asset > Asset Management: The depreciation process no longer creates duplicate transactions.
   APTAWEB-5904
- Chart of Accounts > Element Value Maintenance > Change Required Elements for Fund: Fixed this
  function so only elements designated as required are actually required when adding an account code.
  APTAWEB-5440

### Human Resources

- Employee Jobs
  - Fill Position: The Vacant Only filter in the Fill Position popup now works correctly to show only vacant positions. APTAWEB-5932
  - Job Details > Account Code Allocation: The correct account code description is now displayed when special characters are used in the account code description. APTAWEB-5853
- Employee Leave Detail: Leave approval processes are now being correctly rolled over when leave types are rolled over, so employees are now able to request leave without getting an error message that there's no approval process. APTAWEB-5756
- Manage Employees > Rollover Employee Jobs
  - Multi-year jobs now rollover correctly. APTAWEB-5866
  - Rollover Employee Jobs popup: Job names are now sorted alphabetically when you first open the popup and when you move them between the "Exclude from rollover" and "Include in rollover" lists. APTAWEB-5886, APTAWEB-5953
  - Validation message: Added an error message when no jobs are selected for rollover. APTAWEB-5953
- Position Management > Position Details: This window now displays the employee ID with the employee name. It also displays the position number for the selected position. APTAWEB-5556
- My AptaFund > Purchasing > My Budget Accounts: Account reserves are now being correctly calculated and displayed. APTAWEB-5425

# Payroll

- Employee Payroll Information > Leave Distribution: Editing the Scheduled Accrual column now saves the new value, and the column shows a red triangle to show it's been edited. APTAWEB-5825
- Employee Payroll Jobs
  - Job Name Filter: This filter now has the option to search on text and has a multi-list for the Equal To option. APTAWEB-5943
  - Payment Plan Distribution: When you change a payment plan during the year, the system now correctly handles the status of previous payroll periods so the payment plan distribution is correctly calculated. APTAWEB-5308
- Manage Deductions: The Enable Deduction command now works when all disabled deductions are selected using the select all checkbox at the top of the Enabled column. APTAWEB-5340
- Manage Payroll > Register Details > Add Job to Register: When using the Copy From option, the selected account code is now saved correctly when tabbing through the fields. APTAWEB-5986

#### Purchasing

- Order Receipt: When voiding receipts the Select All command now correctly acts on all selected records. Also added a mass result window that displays successes & failures. APTAWEB-1714
- Purchasing Configuration > Purchase Orders tab: Correct the label "Print Shipment" to "Print Shipment Date" and the label "Print Payment" to "Print Payment Date". APTAWEB-5770
- Purchase Orders
  - New Inactive POs that have no line items now show up in the grid when Account Code Security is turned on. APTAWEB-5908
  - PO over budget: It's now possible to issue a PO that's over budget when the PO creator has okayed the over budget message. APTAWEB-5901
  - Printing: The Select All command has been fixed so you can now filter the PO grid and select all the filtered POs for printing. APTAWEB-5677
  - Purchase Order Details > Purchase Order Item Details: The Units field now correctly displays the label, Use Tax, when you're reviewing the Use Tax item on a PO that's read-only. APTAWEB-5786

### Reports

- Export to Grid Reports: These reports no longer fail to produce validation errors when there are errors on any page after the first page of the grid. APTAWEB-5873
- Payroll > Multiple Work Site Report: Corrected the calculation for the monthly count and added a
  Detail tab. Information on the new tab is sorted by paycheck site and includes: paycheck site,
  employee, month 1 (yes/no), month 2 (yes/no), month 3 (yes/no), and wages for the period.
  APTAWEB-4960

# State Specific

- California > EDD Quarterly Form DE9/DE9c XML Export: Corrected the name formats to truncate at 16 characters for first name and 30 characters for last name. APTAWEB-5570
- Colorado > CDE December Staff report
  - District of Residence: The report now pulls this information from the Home address record on the Address tab in Manage Employees > Employee Details. Data that was in the District of Residence field in the Custom Fields section has been copied to the field on the Address tab, and the custom field has been removed. APTAWEB-5777, APTAWEB-5854
  - Edit All button now opens Manage Employees > Employee Details window without error, and records are sorted in the same order in this window as they are in the grid. Also fixed an error when regenerating the grid that caused the grid to load twice. APTAWEB-5888
  - Number of Classes in Subject: Data in this field is now correctly saved in Manage Employees > Employee Details > Edit Employee Assignment. APTAWEB-5778
- Nebraska > NPERS Wage and Contributions Report: The calculation for hours has been corrected to
  include only jobs that are flagged as NPERS reportable. Jobs that are not NPERS reportable will be
  included on the report, but the jobs' hours won't be used. APTAWEB-5662

### User Interface

- Account Code Allocation: Tabbing now works correctly in this popup window. APTAWEB-5790
- Grid Filters
  - Fixed a bug causing the column names to be changed in the Filter popup after the filter has been applied. APTAWEB-5832
  - Grid filters no longer crash when using Internet Explorer. APTAWEB-5939
- Grid Reports: Custom grid reports now show only in the Reports list, not in the Exports list. APTAWEB-5314
- Home page > Accounting Cycle & Database popups: These popups now close correctly without flashing in the upper left corner of the window. APTAWEB-5698
- Purchasing > Purchase Order: Removed the extra scrollbar from the mass Result window. APTAWEB-5740